# **VIVOTEK Wiegand Converter**

A0-20W Firmware\_Update\_SOP

Release Date: September 10, 2021

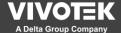

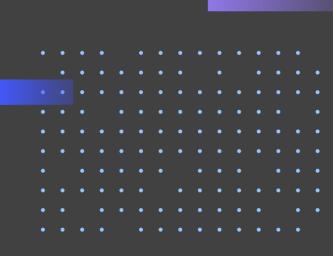

### **Firmware Version**

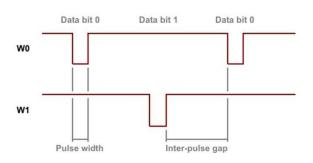

For the unstable WIEGAND reading issue, we suspect that it's caused by un-real time access control controller (OS-based device, Not MCU). For this circumstance, VIVOTEK provide 4 modified WIEGAND signal pattern for securing the reading success. They are different in two setting, "Pulse Width" & "Inter-pulse gap".

\* User can test from 1 to 4 in order.

|         | Version                                                           | Pulse Width         | Inter-pulse Gap |
|---------|-------------------------------------------------------------------|---------------------|-----------------|
| Default | [Current Setting] APX727i3V0501 8i4o WG Converter vivotek 1m100us | 100 <mark>µs</mark> | 1 ms            |
| 1       | APX727i3V0501 8i4o WG Converter vivotek 1m200us                   | 200 <mark>μs</mark> | 1 ms            |
| 2       | APX727i3V0501 8i4o WG Converter vivotek 2m100us                   | 100 µs              | 2ms             |
| 3       | APX727i3V0501 8i4o WG Converter vivotek 2m200us                   | 200 μs              | 2 ms            |
| 4       | APX727i3V0501 8i4o WG Converter vivotek 2m500us                   | 500 μs              | 2 ms            |

# FW Update SOP 1/4

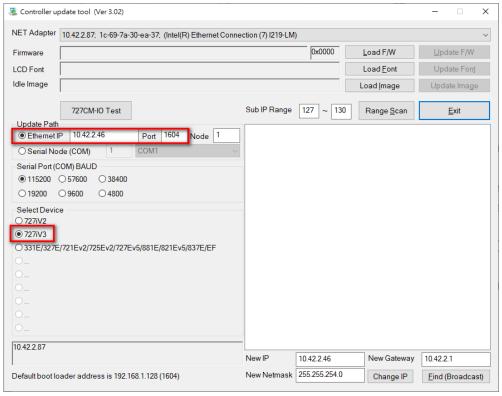

- Step 1, Unzip the "WGToolSetup.zip" and install the "WGToolSetup.exe".
- Step 2, Start the FW update tool, "UdpUpdater.exe"
- Step 3, Set the Device IP
- Step 4, Select Device "727iV3"

### FW Update SOP 2/4

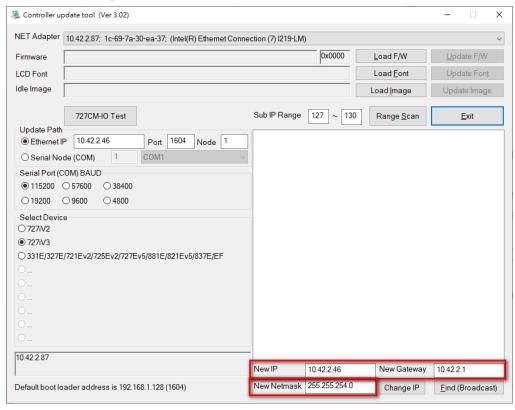

- Step 5, Check the "New IP" setting, the device will be set to this new address.
  - If you wouldn't like to change the device IP, type the current device IP settings.

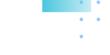

# FW Update SOP 3/4

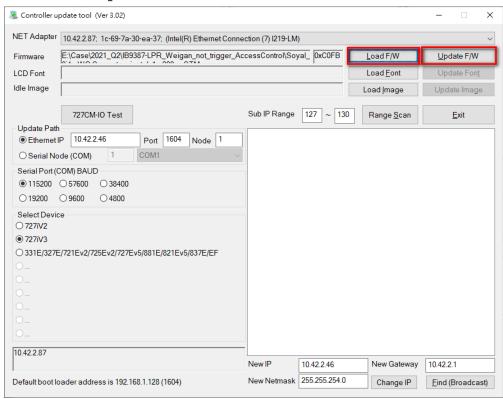

- Step 6, Click "Load F/W" to select the firmware.
- Step 7, Click "Update F/W" to start update.

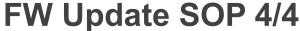

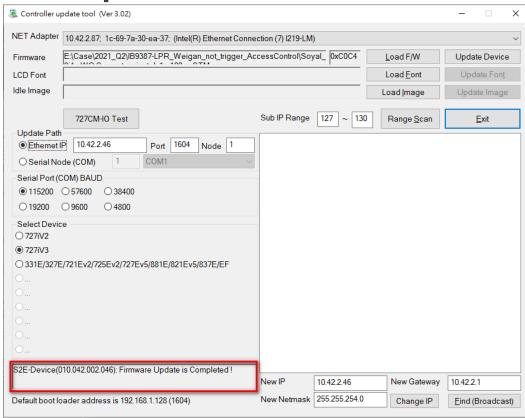

Once it shows "Firmware Update is Complete!", the firmware is updated successfully.

### **Notice**

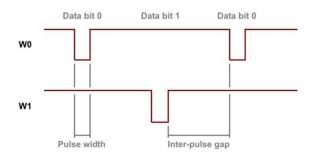

If user wants to reset the firmware to factory default, please update this version "APX727i3\_\_\_\_V0501 8i4o WG Converter vivotek 1m100us" to back to default firmware version.

| Version                                           | Pulse Width         | Inter-pulse Gap |
|---------------------------------------------------|---------------------|-----------------|
| [Current Setting] APX727i3V0501 8i4o WG Converter | 100 <mark>µs</mark> | 1 ms            |
| vivotek 1m100us                                   |                     |                 |
| APX727i3V0501 8i4o WG Converter vivotek 1m200us   | 200 <mark>µs</mark> | 1 ms            |
| APX727i3V0501 8i4o WG Converter vivotek 2m100us   | 100 µs              | 2ms             |
| APX727i3V0501 8i4o WG Converter vivotek 2m200us   | 200 µs              | 2 ms            |
| APX727i3V0501 8i4o WG Converter vivotek 2m500us   | 500 µs              | 2 ms            |